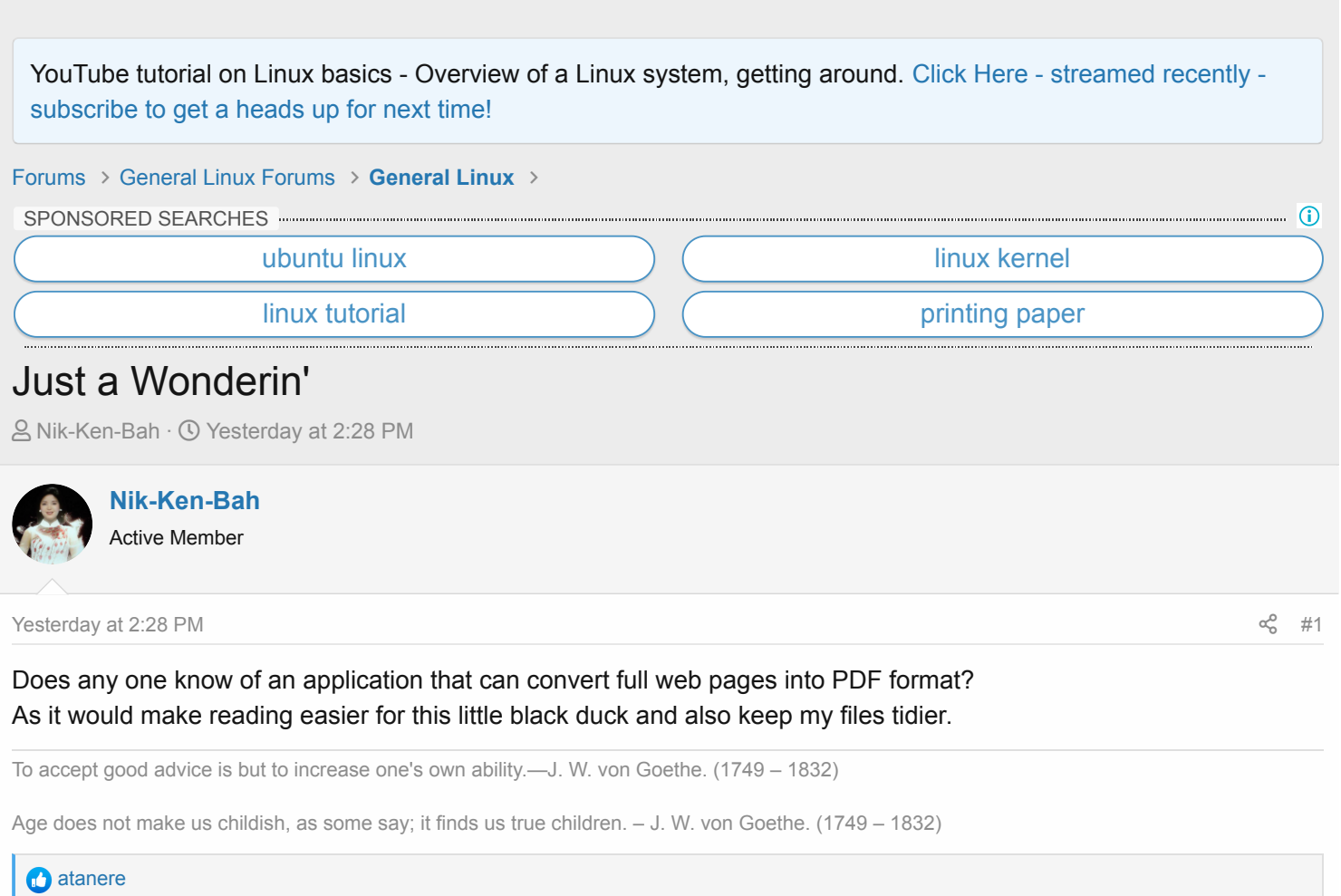

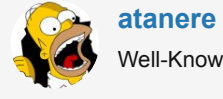

[Yesterday at 3:09 PM](https://linux.org/threads/just-a-wonderin.26236/post-80318)  $\alpha_0^o$  [#2](https://linux.org/threads/just-a-wonderin.26236/post-80318)

Does any one know of an application that can convert full web pages into PDF format? As it would make reading easier for this little black duck and also keep my files tidier.

No, I wish I did, and I hope someone can offer some suggestions. You can tell your browser to "print" a web page, and then you can direct the print to a file which will create a PDF. Sometimes this looks okay, but many times it looks terrible and scrambled all over the place. It would look bad like that if you actually print it to paper too. You can do a "print preview" on any web page and get an idea how the PDF will look.

The web page "code" (HTML, CSS, and other things) create the proper look you see in the browser, but printers do not understand it. One simple problem is that the web page you are viewing is usually much WIDER than your standard piece of paper (in portrait view). If you could scale it to fit, it would be too small to read.

Firefox, and probably other browsers, will let you "Save Page As" (either Web Page Complete with images, or as HTML Only) but I guess that is what you are doing now. Saving the complete web page does keep it intact so you can view it properly later.

The only way that I've found is to capture a screenshot of a web page (usually just part of a web page) which saves an image file. That image can be imported into LibreOffice Writer and then exported as a PDF. Or the GIMP image program will also export to PDF, I think. There are probably many tools to do this, but it is not the solution you are looking for.

# Chaers<br>Co[wizardfromoz and Nik-Ken-Bah](https://linux.org/posts/80318/reactions)  $\alpha_{\rm s}^{\rm c}$  +  $\alpha_{\rm s}^{\rm c}$  +  $\alpha_{\rm s}^{\rm c}$  +  $\alpha_{\rm s}^{\rm c}$  +  $\alpha_{\rm s}^{\rm c}$  +  $\alpha_{\rm s}^{\rm c}$  +  $\alpha_{\rm s}^{\rm c}$  +  $\alpha_{\rm s}^{\rm c}$  +  $\alpha_{\rm s}^{\rm c}$  +  $\alpha_{\rm s}^{\rm c}$  +  $\alpha_{\rm s}^{\rm c}$  +  $\alpha_{\rm s}^{\rm c}$  +  $\alpha_{\rm s}^{\rm c}$  + **[Nik-Ken-Bah](https://linux.org/members/nik-ken-bah.88096/)** Active Member [atanere said:](https://linux.org/goto/post?id=80318) Saving the complete web page does keep it intact so you can view it properly later.

#### Yep that it does!

Reading a web page is like trying to read a newspaper that is written as one column from one edge to the other. That is why I would like to be able to convert it in to a PDF file, as reading it then is just reading an A4 page of writing a lot easier and less distracting.

To accept good advice is but to increase one's own ability.—J. W. von Goethe. (1749 – 1832)

Age does not make us childish, as some say; it finds us true children. – J. W. von Goethe. (1749 – 1832)

[wizardfromoz and atanere](https://linux.org/posts/80320/reactions)

#### **[wizardfromoz](https://linux.org/members/wizardfromoz.28931/)**

Super Moderator Staff member Gold Supporter

Would something like this be suitable?

Save the file to say Downloads, then in Firefox (did we ask what Browser?)

File - open - (navigate to file) and click

Edit - added BTW

BTW I'll play with this, might have to tweak between portrait and landscape to get all print, but shows promise.

**Attachments** 

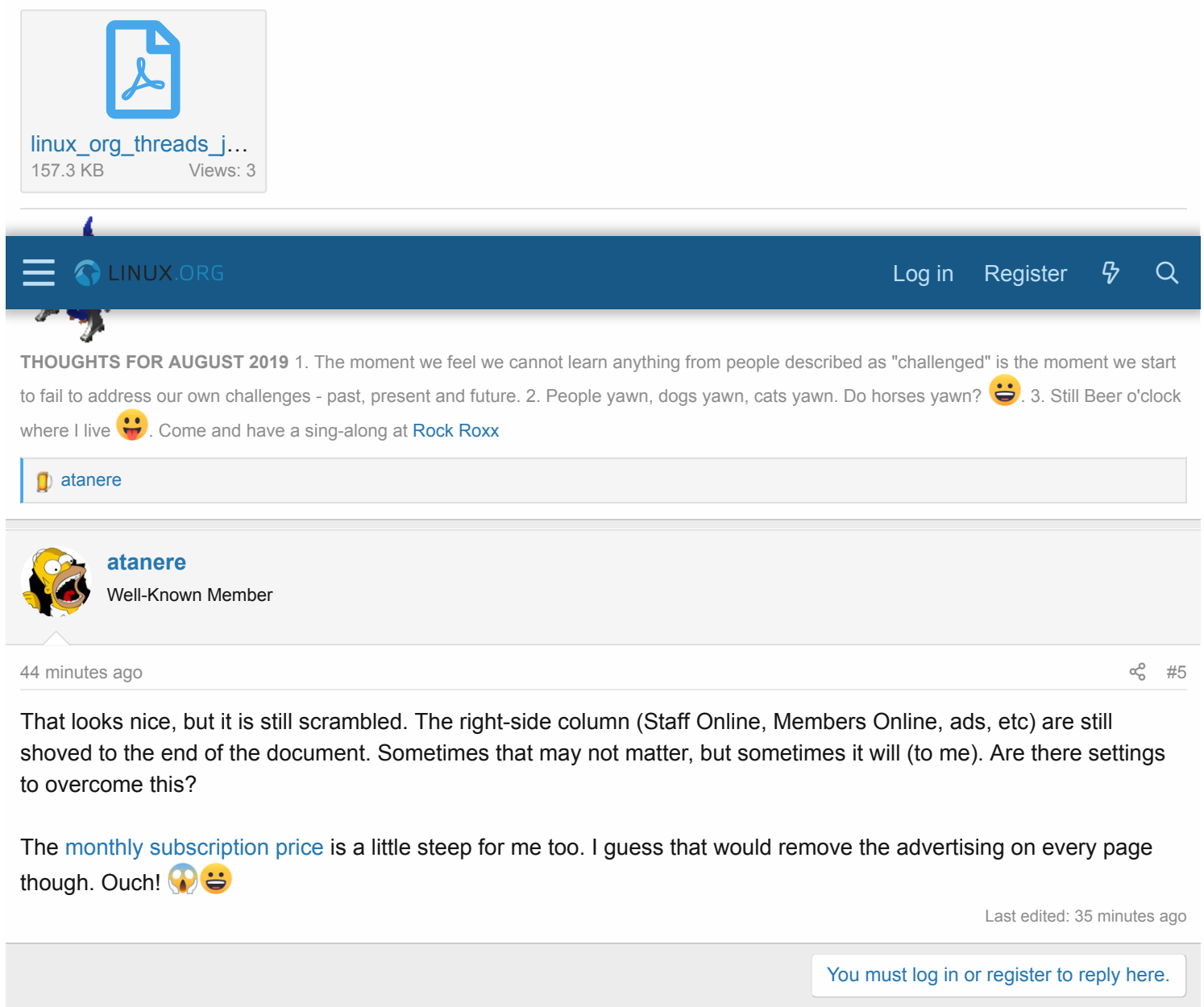

```
Share:
                          \bigtriangledown \bigtriangledown \bigtriangledown \bigtriangledown \bigtriangledown \bigtriangledown \bigtriangledown
```
# **Linux Tutorials** On YouTube

## [Staff online](https://linux.org/members/?key=staff_members)

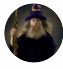

[wizardfromoz](https://linux.org/members/wizardfromoz.28931/) Super Moderator

# [Members online](https://linux.org/online/)

#### [Chuak](https://linux.org/members/chuak.71277/), [eagerony,](https://linux.org/members/eagerony.91408/) [wizardfromoz](https://linux.org/members/wizardfromoz.28931/)

Total: 486 (members: 3, guests: 483)

### [Latest posts](https://linux.org/whats-new/posts/?skip=1)

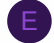

 $E$  [CUPS forward to windows print server](https://linux.org/threads/cups-forward-to-windows-print-server.26221/post-80366) Latest: eagerony · 11 minutes ago

[General Linux](https://linux.org/forums/general-linux.143/)

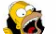

[Just a Wonderin'](https://linux.org/threads/just-a-wonderin.26236/post-80365) Latest: atanere · 44 minutes ago

[General Linux](https://linux.org/forums/general-linux.143/)

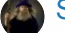

**[Slow going...](https://linux.org/threads/slow-going.26220/post-80363)** Latest: wizardfromoz · Today at 1:47 AM

[General Linux](https://linux.org/forums/general-linux.143/)

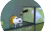

[Not able to connect to the internet](https://linux.org/threads/not-able-to-connect-to-the-internet.26222/post-80361)

Latest: Alexzee · Yesterday at 11:15 PM [Linux Networking](https://linux.org/forums/linux-networking.144/)

### **[How To Get Grub Back With My Fresh Slackware Installation](https://linux.org/threads/how-to-get-grub-back-with-my-fresh-slackware-installation.26207/post-80360)**

Latest: Alexzee · Yesterday at 9:48 PM [Slackware](https://linux.org/forums/slackware.155/)

[Forums](https://linux.org/forums/) > [General Linux Forums](https://linux.org/forums/#general-linux-forums.142) > [General Linux](https://linux.org/forums/general-linux.143/) >

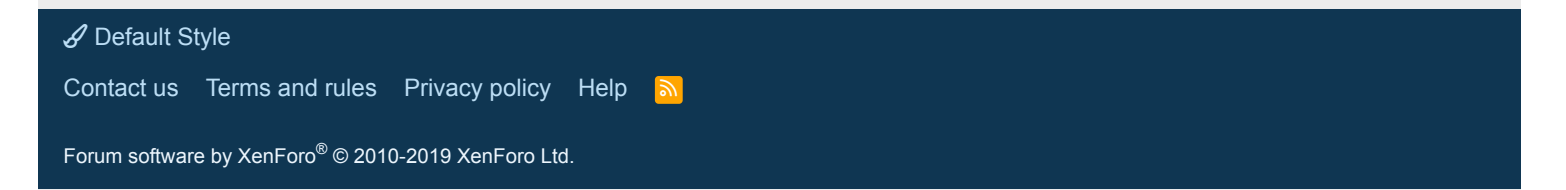